### **Bevor Sie beginnen … 4**

## **Schnelleinstieg**

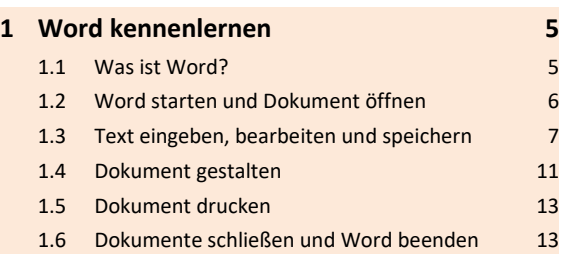

#### **Erste Schritte mit Word**

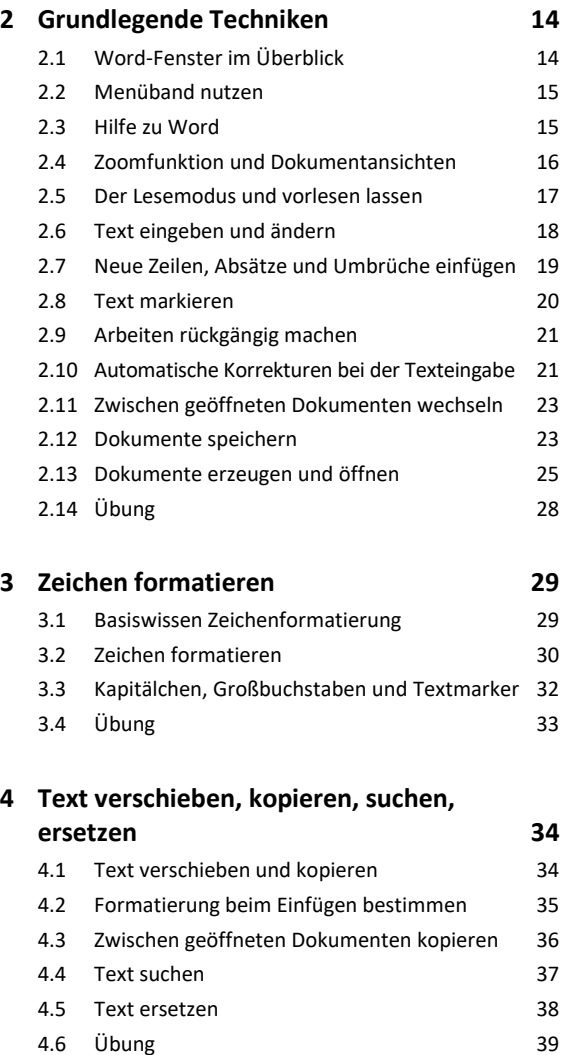

# **Dokumente gestalten**

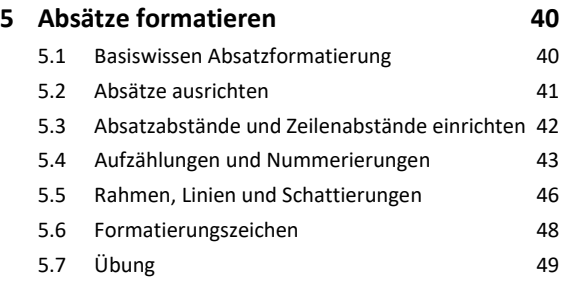

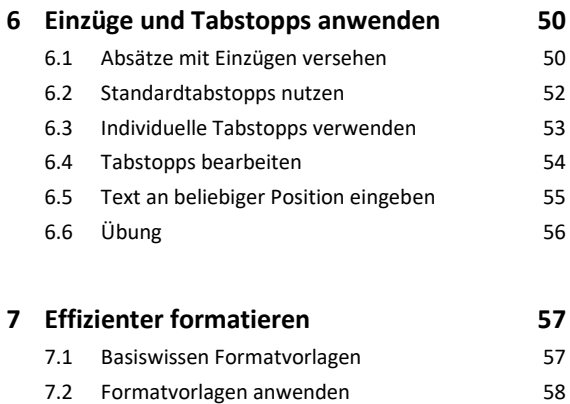

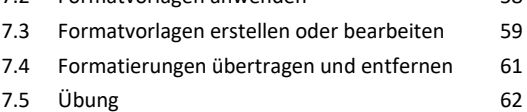

#### **8 Designs nutzen 63**

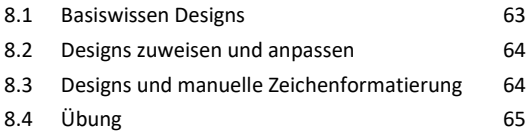

#### **9 Seitenlayout gestalten 66**

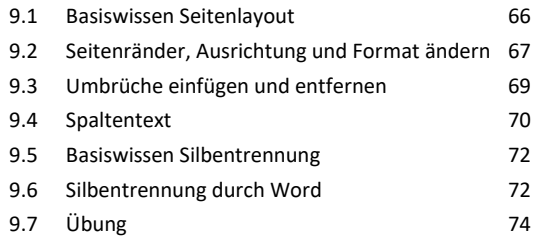

#### **10 Dokumentvorlagen nutzen 75**

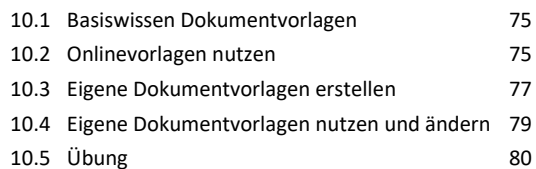

### **11 Illustrationen einfügen und bearbeiten 81** 11.1 Basiswissen 81

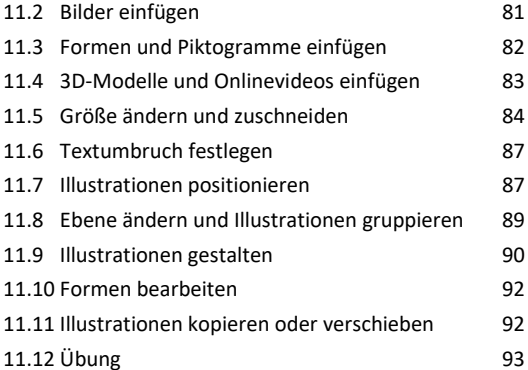

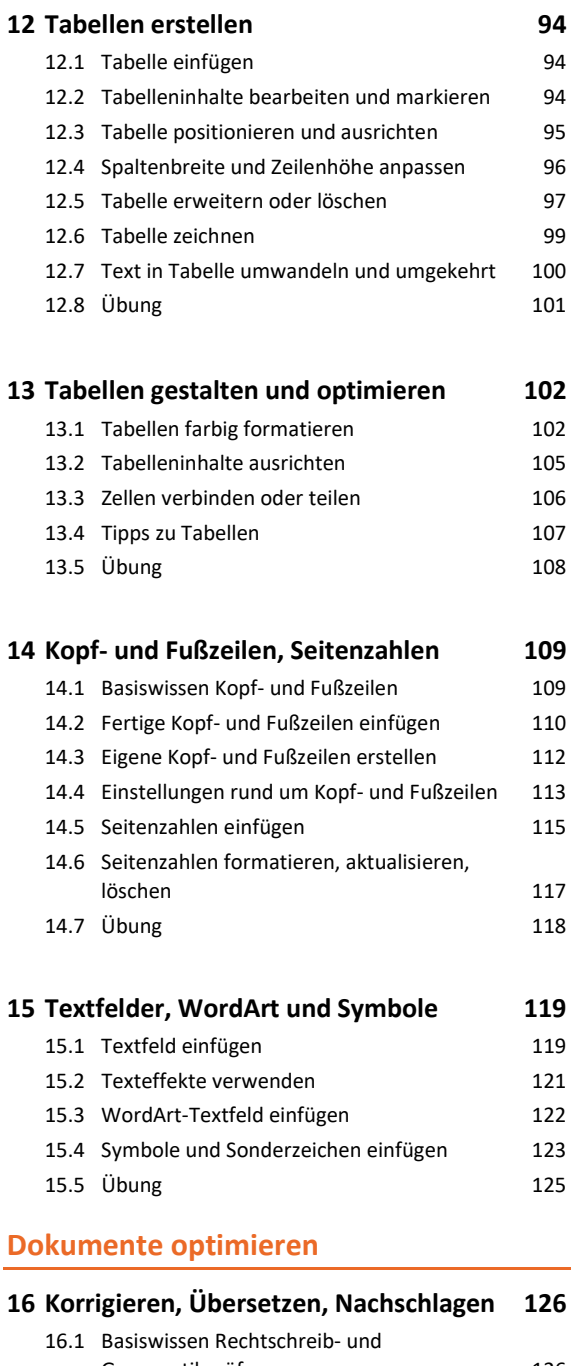

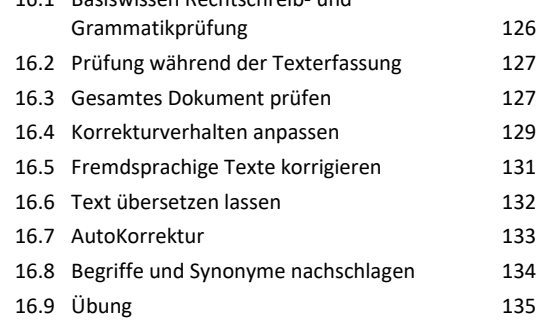

#### **17 AutoTexte, Datum und Uhrzeit einfügen 136**

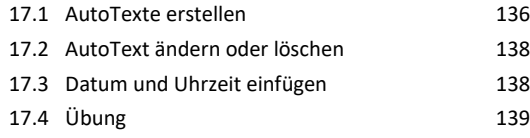

## **18 Optionen für mehrseitige Dokumente 140** 18.1 Deckblatt einfügen 140 18.2 Seite einfügen oder Seite löschen 141 18.3 Inhaltsverzeichnisse 142 18.4 Die Ansicht *Seitenweise* 143

#### **Dokumente ausgeben**

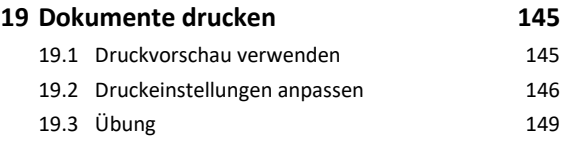

18.5 Übung 144

# **20 Seriendruck, Umschläge und Etiketten 150**

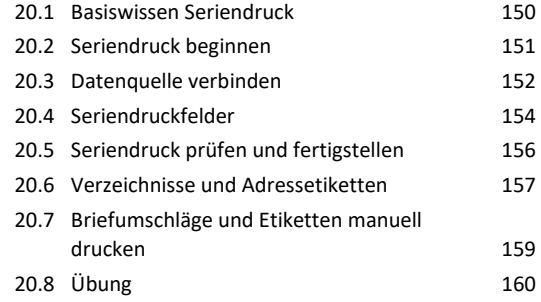

# **21 Dokumente exportieren, importieren, weiterleiten, schützen 161**

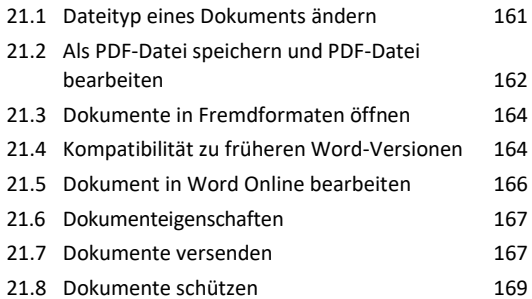

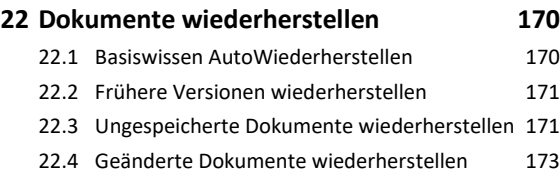

### **Word anpassen**

# **23 Word individualisieren 174** 23.1 Persönliche Einstellungen vornehmen 174 23.2 Symbolleiste für den Schnellzugriff anpassen 176 23.3 Menüband anpassen 177 23.4 Weitere Word-Optionen anpassen 178

**Stichwortverzeichnis 180**